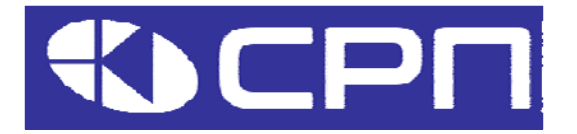

# **Преобразователи частоты KEIK Серия AP**

## **Коммуникационная интерфейсная плата AP\_PROFINET**

Установка, подключение и настройка

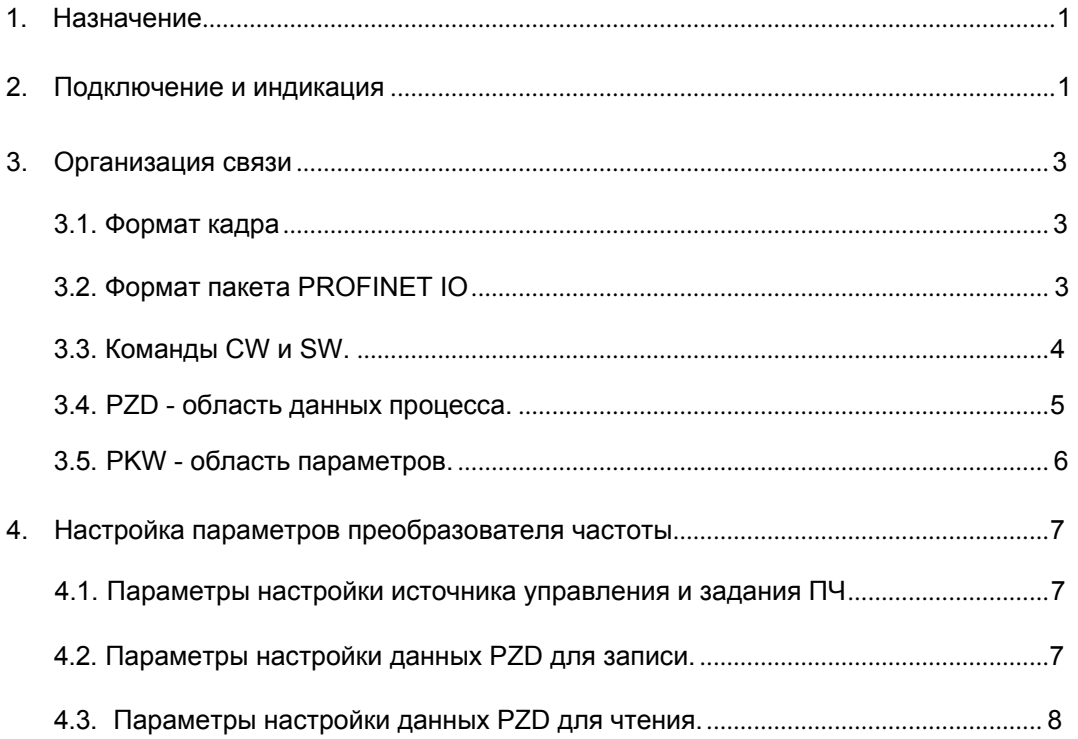

## **1. Назначение.**

Преобразователь частоты (ПЧ) серии АР может быть оснащен платой связи AP\_PROFINET для управления внешним устройством по сети связи с поддержкой протокола PROFINET. Данная инструкция описывает процедуру установки платы в ПЧ, подключения к сети и настройки параметров ПЧ для обмена данными по протоколу PROFINET.

#### **Поддерживаемые функции:**

- Плата связи AP\_PROFINET устанавливается на ПЧ и работает в режиме ведомого устройства в рамках стандартаPROFINET IO с предоставлением 32 регистров ввода/ вывода для чтения и записи данных.
- Поддерживает связь в полнодуплексном режиме на скорости 100 Mбит/с по двум портам PROFINET IO.
- Поддерживает линейную и звездообразную топологию сети.

#### **Поддерживаемые типы связи:**

- Стандартные каналы Ethernet каналы связи не в реальном времени, которые используют протокол TCP /IP и, в основном, используются для параметризации и настройки устройства, а также для считывания диагностических данных.
- Каналы связи в реальном времени (RT) оптимизированные каналы для связи в реальном времени. Они имеют приоритет над TCP(UDP)/IP, что гарантирует, что различные станции в сети выполняют передачу данных с высокими требованиями по времени через определенный интервал. Период передачи может достигать миллисекунды. Эти каналы используются для передачи таких данных, как данные процесса и данные тревоги.
- Изохронные каналы связи в реальном времени (IRT) реализуются через встроенный коммутатормикросхему ASIC IRT. Связь IRT может дополнительно сократить время обработки программного стека связи, синхронизируя передачу данных программы и устройства. Задержка передачи составляет менее 1 мс. Типичным применением является управление движением.

## **2. Подключение и индикация платы AP\_PROFINET.**

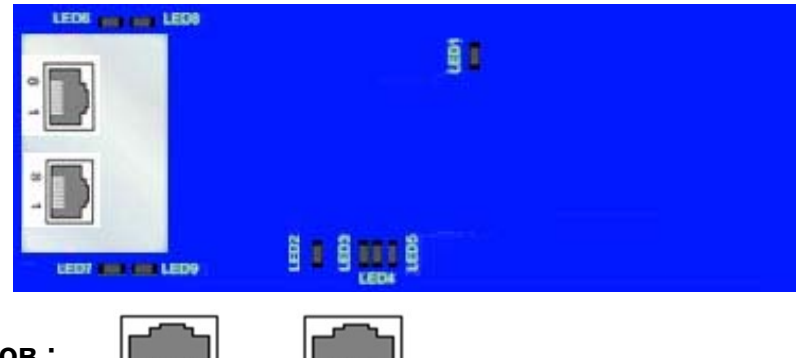

**Назначение контактов :** 

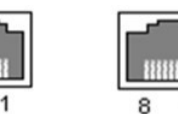

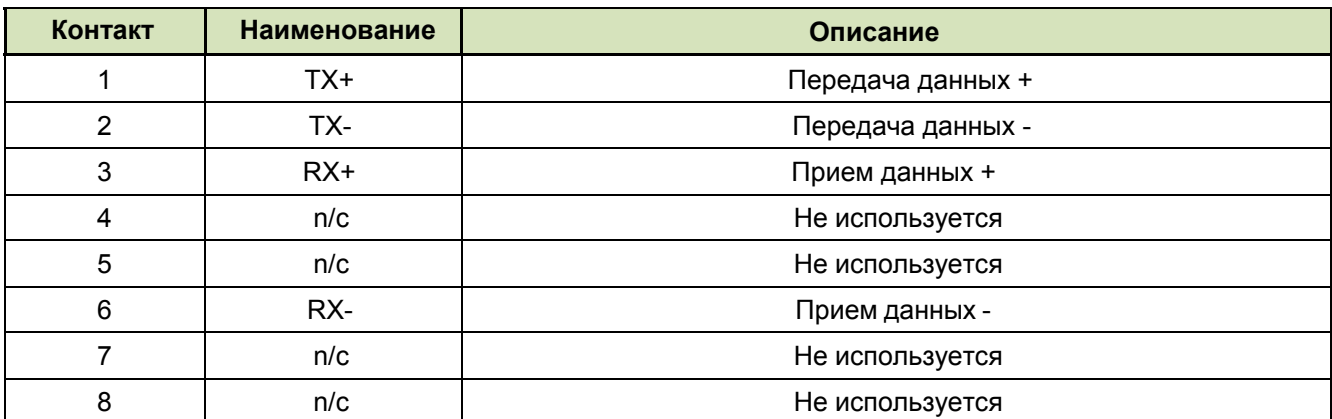

#### **Функции индикаторов:**

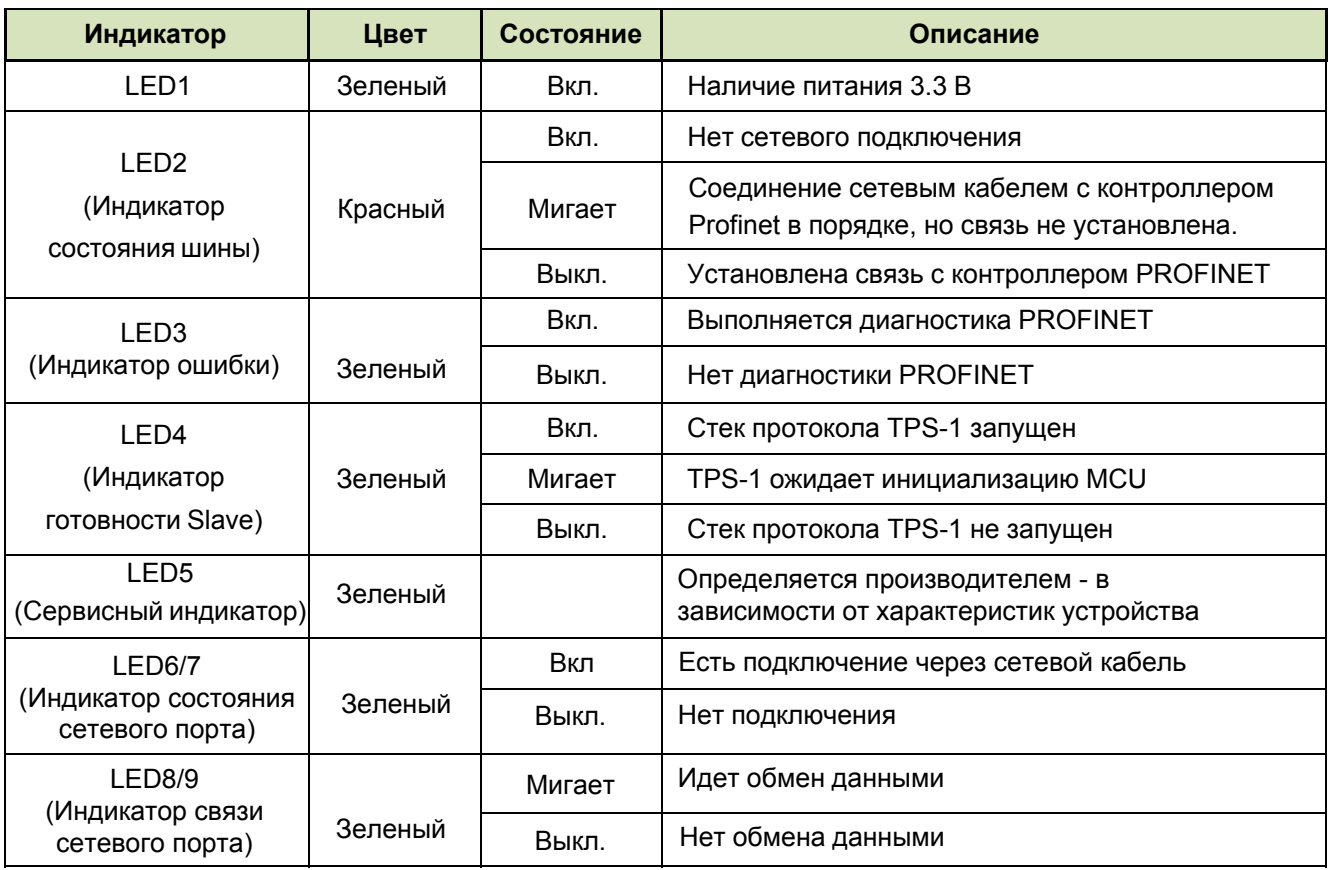

#### **Схема подключения.**

Плата PROFINET использует стандартный интерфейс RJ45, который может использоваться в топологии «Шина» и топологии «Звезда».

#### **Схема подключения "Шина":**

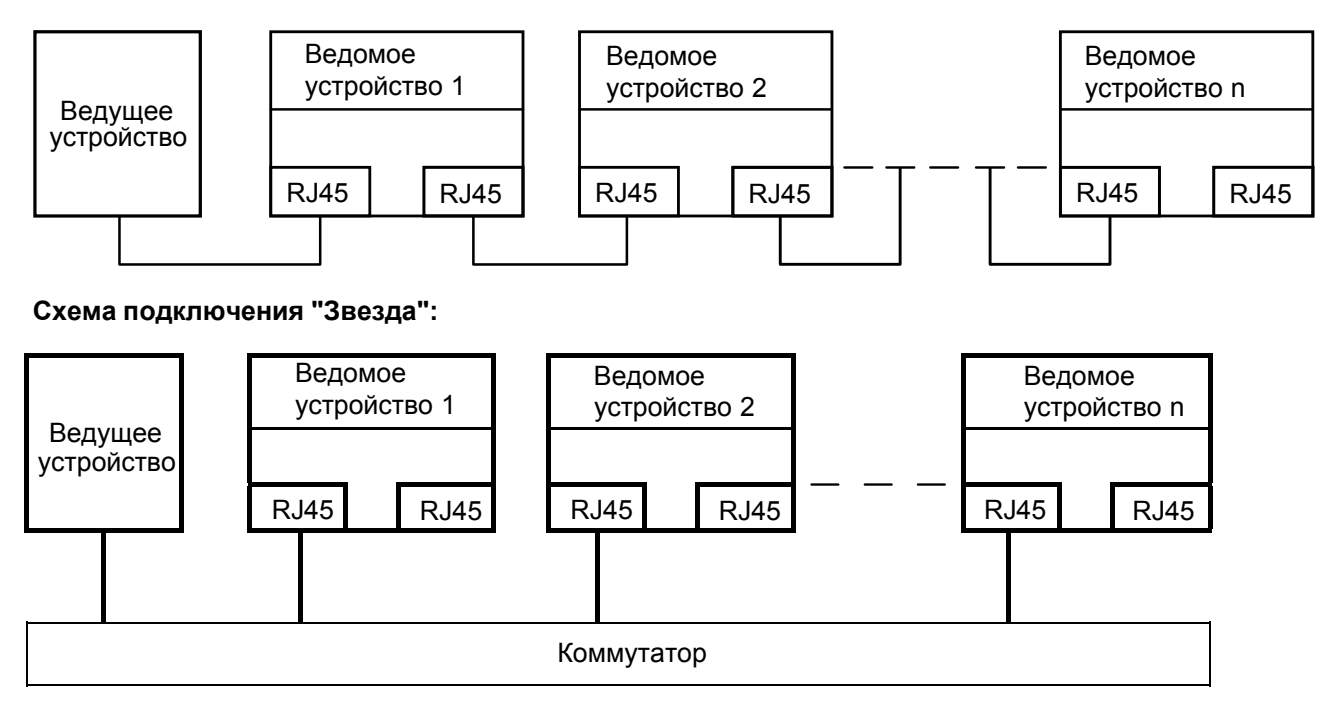

**Примечание**. Для топологии «Звезда» пользователям необходимо подготовить коммутаторы PROFINET.

## **3. Организация связи.**

#### **3.1. Формат кадра.**

Структура кадра RT (несинхронного):

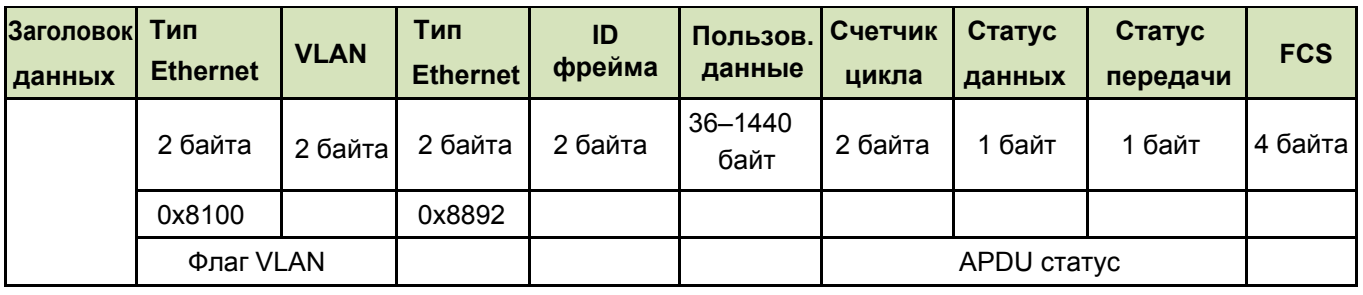

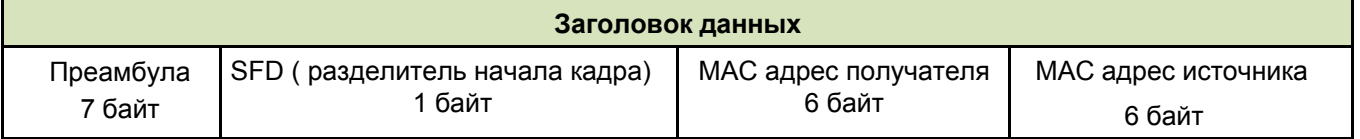

Структура кадра IRT (синхронного):

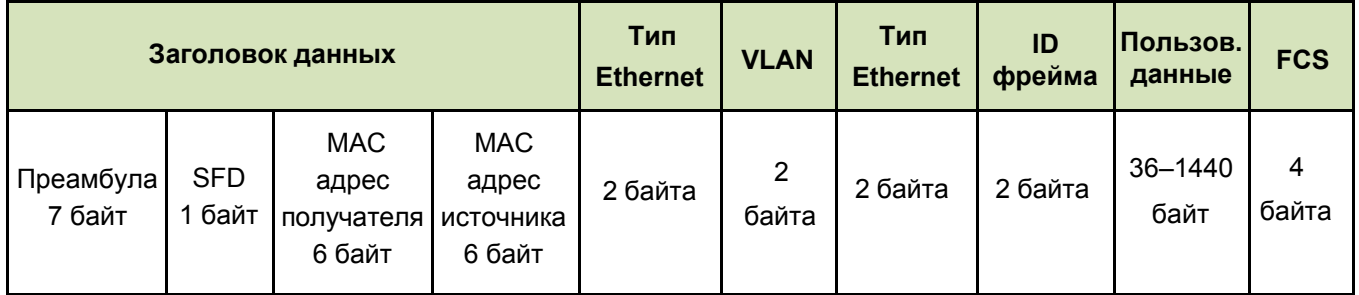

#### **3.2. Формат пакета PROFINET IO.**

Коммуникационная плата AP\_PROFINET поддерживает ввод/вывод пакета из 16 слов. Ниже показан формат пакета для обмена данными с ПЧ, оснащенным платой PROFINET.

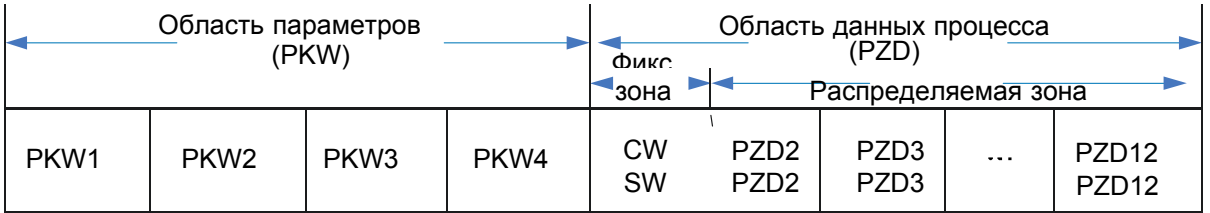

Используя 32 регистра ввода/вывода, вы можете устанавливать опорные параметры ПЧ, отслеживать значение регистра состояния, передавать команды управления, контролировать рабочее состояние и считывать/записывать функциональные параметры ПЧ.

#### **Область параметров:**

PKW1 - идентификатор параметра

PKW2 - адрес параметра

PKW3 - значение параметра 1

PKW4 - значение параметра 2

#### **Область данных процесса:**

CW - Слово управления (от ведущего к ведомому)

SW - Слово состояния (от ведомого к ведущему)

PZD - Данные процесса (определяются пользователем)

#### **3.3. Команды CW и SW.**

Использование команд CW является основным способом управления ПЧ по сети PROFIBUS. Слово CW передается от ведущего устройства на ПЧ. Коммуникационная плата выполняет функцию шлюза. ПЧ реагирует на значение CW и передает информацию о своем состоянии обратно через слово SW.

ПЧ может принимать команды управления по нескольким каналам, включая аналоговые и цифровые входные терминалы, панель управления ПЧ и платы связи. Чтобы включить управление ПЧ через PROFINET, необходимо в параметрах ПЧ выбрать выбрать PROFINET в качестве источника управления.

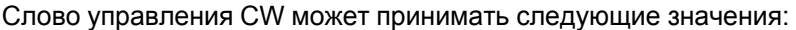

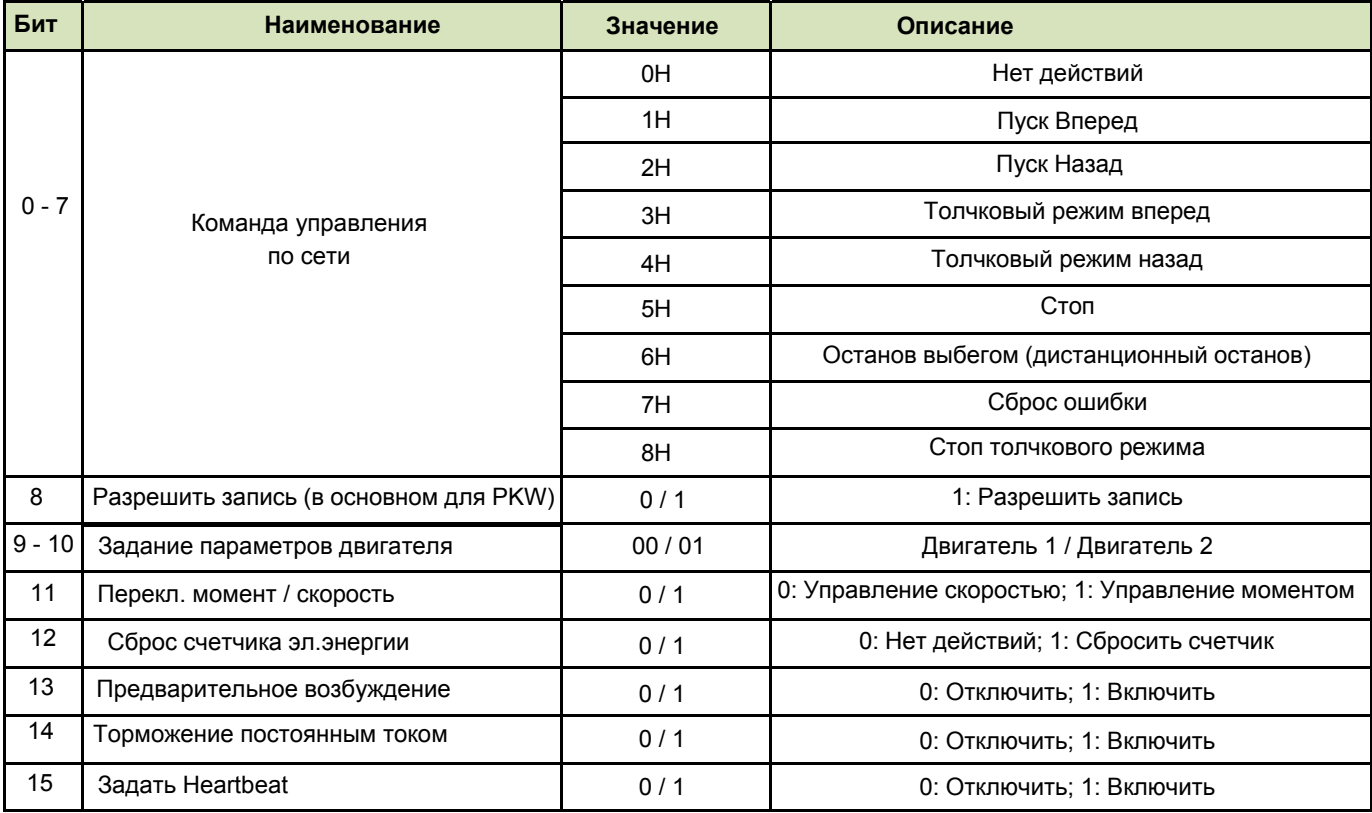

Слово состояния SW может принимать следующие значения:

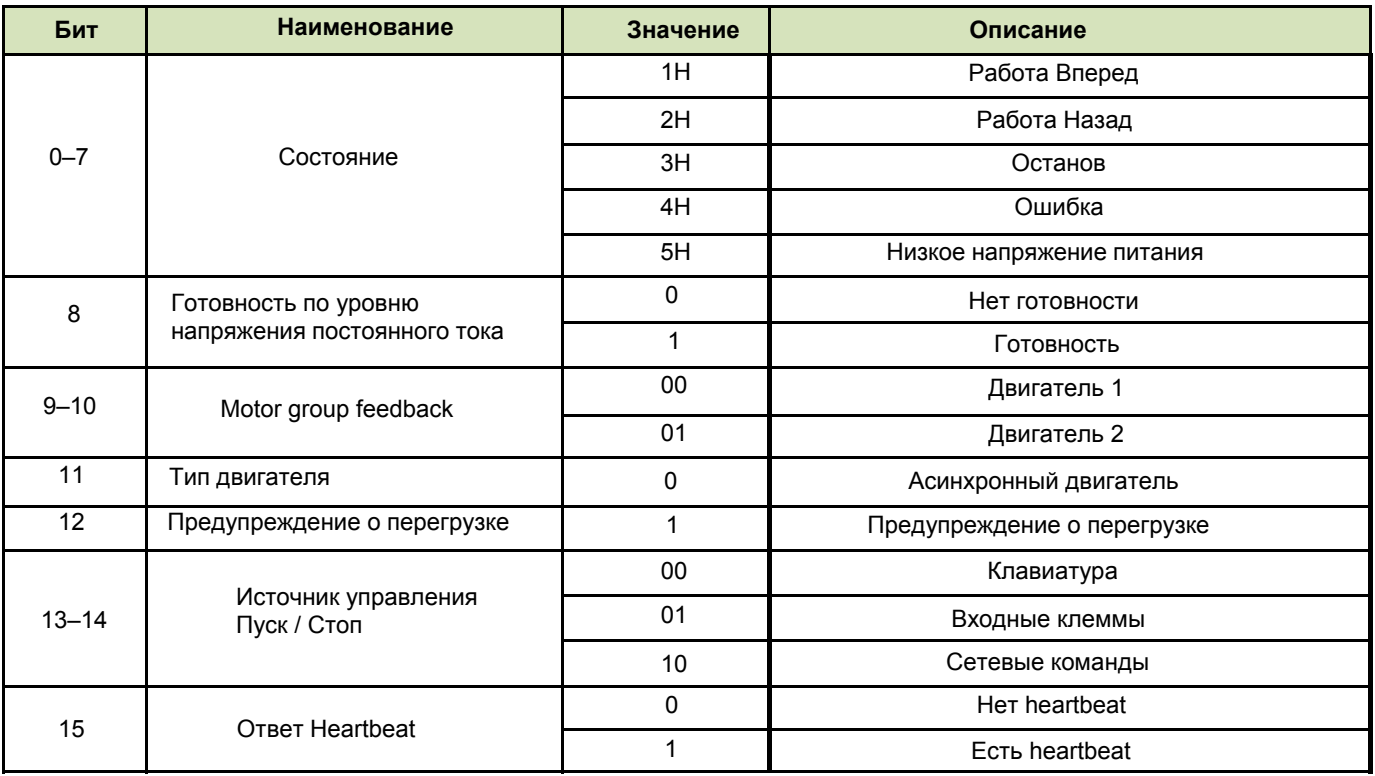

#### **3.4. PZD - область данных процесса.**

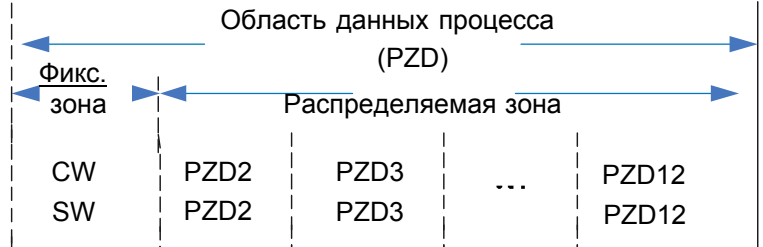

Область PZD (область обработки данных) в пакете связи предназначена для управления и мониторинга ПЧ. В зависимости от направления передачи содержит задаваемые или фактические значения параметров.

Когда данные процесса передаются ведущим устройством на ведомое область PZD содержит задаваемое значение, а когда данные процесса передаются ведомым устройством на ведущее - фактическое значение.

Ведущее и ведомое устройства всегда обрабатывают полученный PZD с наивысшим приоритетом. Обработка PZD имеет приоритет над обработкой PKW, и ведущая и ведомая станции всегда передают через PZD последние актуальные данные.

Задаваемое значение - 16 битное слово, содержащее информацию о новом значении параметра работы ПЧ, который необходимо изменить. Например, значение задания частоты работы ПЧ. Передается вместе с управляющим словом CW. Выбор конкретных параметров для изменения выбирается при настройке ПЧ.

ПЧ может принимать управляющую информацию по нескольким каналам, включая аналоговые и цифровые входные терминалы, панель управления ПЧ и платы связи. Чтобы включить задание через RPROFINET, необходимо в параметрах ПЧ выбрать PROFINET в качестве источника задания.

Фактическое значение - 16 битное слово, содержащее информацию о работе ПЧ. Передается вместе со словом состояния SW. Конкретное содержание значения параметра мониторинга определяется при настройке ПЧ. Масштаб преобразования целого числа, передаваемого в качестве фактического значения от ПЧ к ведущему устройству, зависит от выбранной функции.

Перечень параметров настройки ПЧ приведен в главе 4 "Настройка параметров ПЧ".

#### **3.5. PKW - область параметров.**

Область параметров (PKW) предназначена для считывания/ записи значений параметров настройки ПЧ. Например, для считывания информации о границах какого-либо параметра (максимальные/минимальные значения) и их изменения. Т.е. это область, содержащая величины выбранных заранее параметров настройки ПЧ, в которой пользователь имеет возможность наблюдать, либо изменять эти параметры.

Область PKW содержит четыре 16-битных слова, содержание которых описано в таблице:

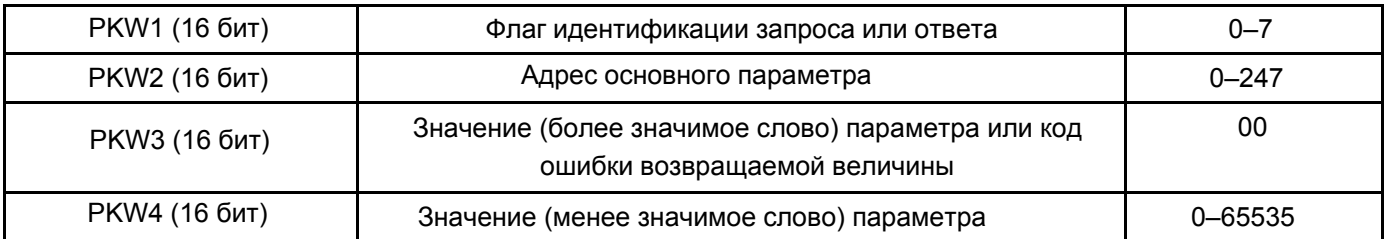

**Примечание:** Если ведущая станция запрашивает значение параметра, значения PKW3 и PKW4 пакета, который ведущая станция передает в ПЧ, не учитываются.

#### **Флаг идентификации запроса / ответа.**

При передаче данных ведущее устройство использует код запроса, а ведомое устройство использует код ответа, чтобы принять или отклонить запрос. Ниже описаны функции запроса и ответа.

Функции запроса PKW1:

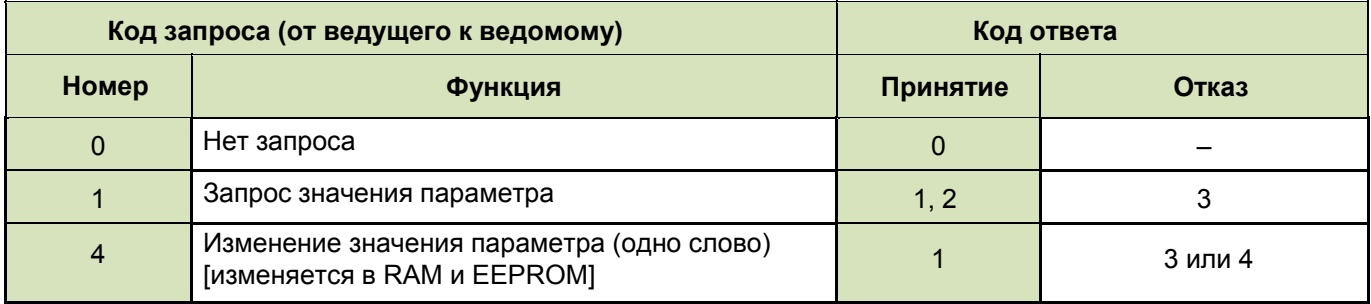

#### Функции ответа PKW1:

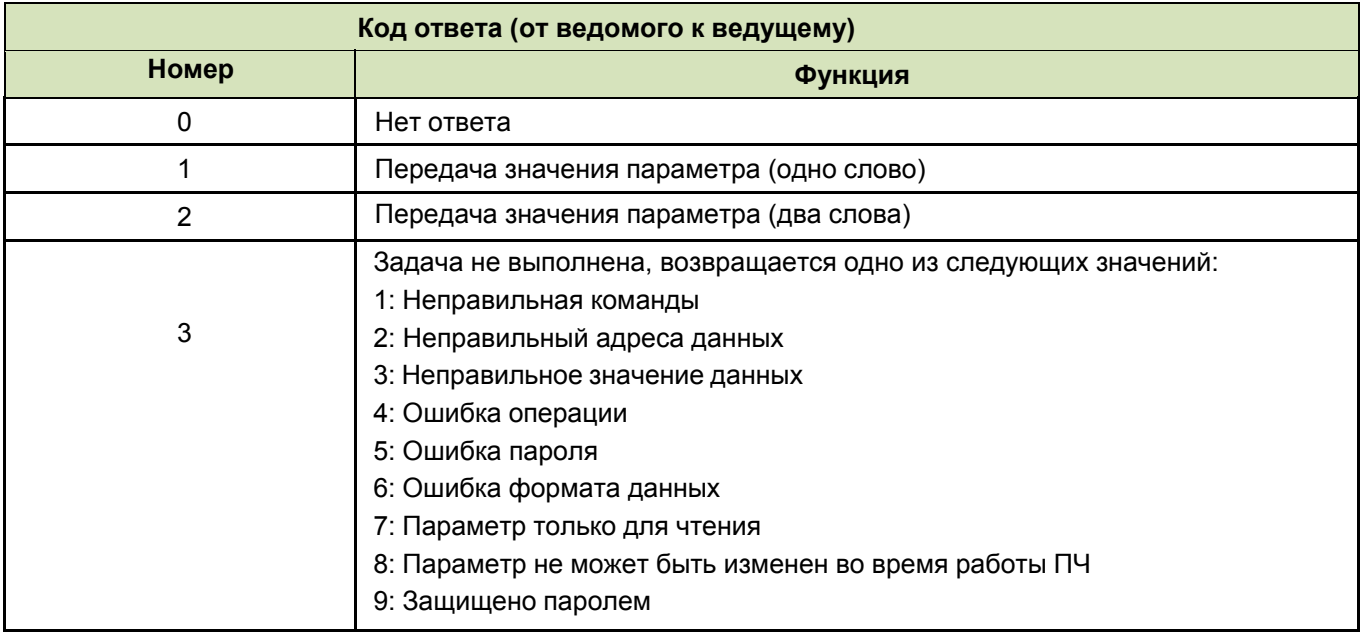

## **4. Настройка параметров преобразователя частоты.**

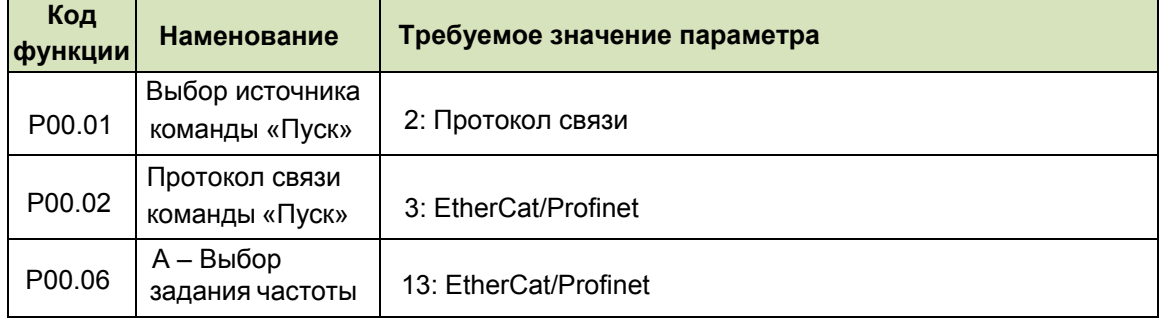

## **4.1. Параметры настройки источника управления и задания ПЧ:**

## **4.2. Параметры настройки данных PZD для записи.**

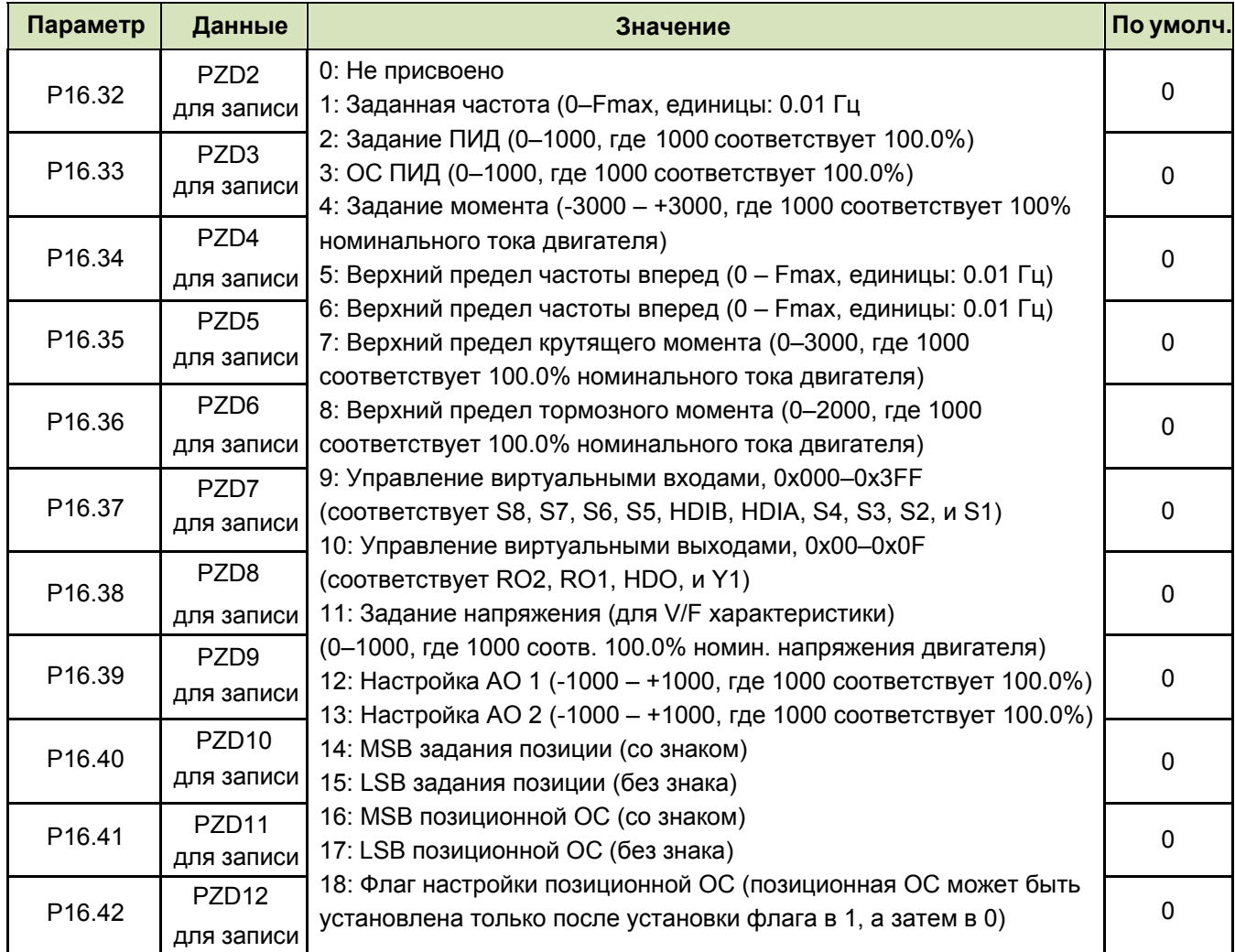

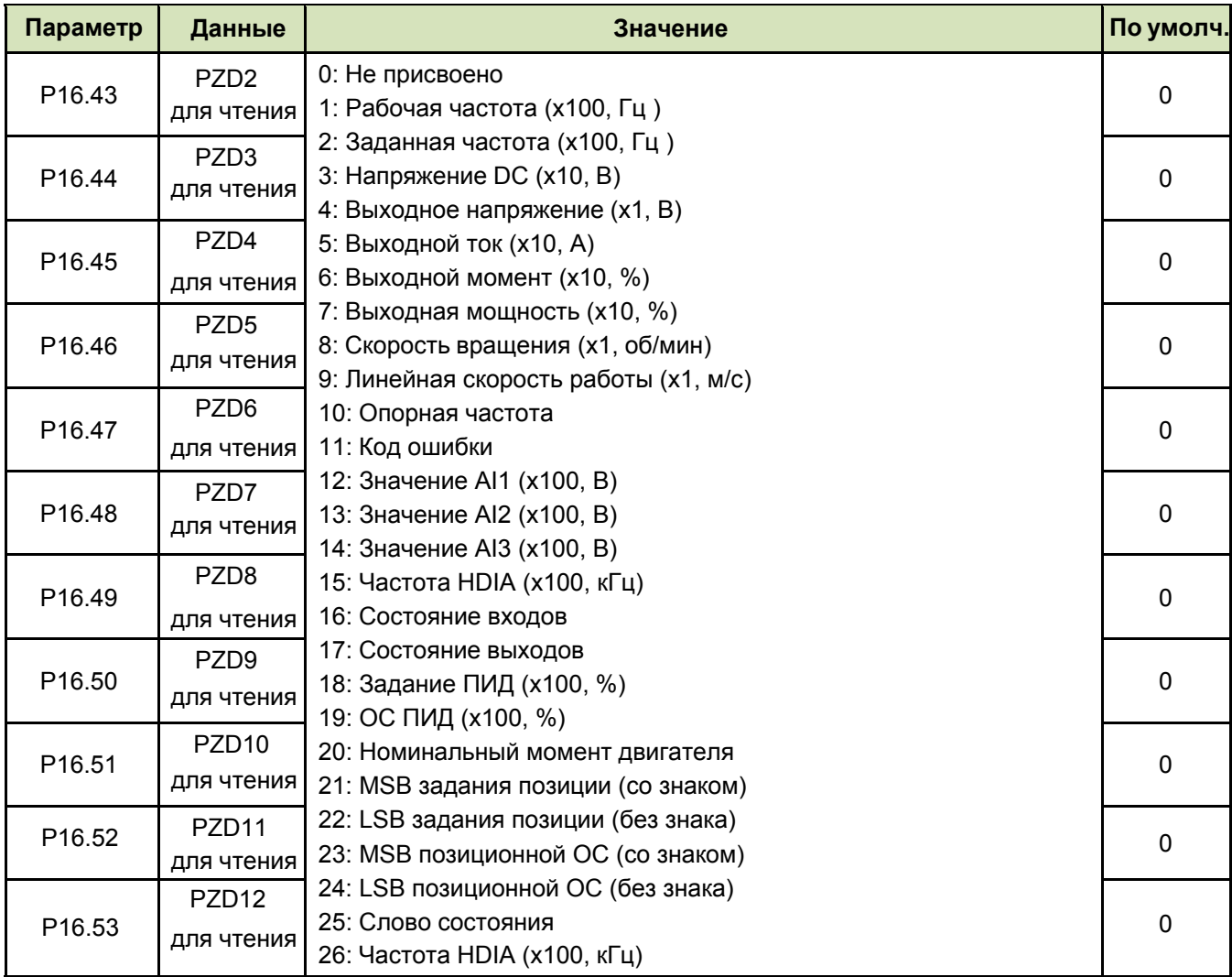

## **4.3. Параметры настройки данных PZD для чтения.**